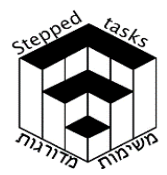

ומדרגות

# שיקופים של פונקציה חלק ב'

## בעיית המטרה

#### $f_n(x)$  א. לפניכם שלושה גרפים:

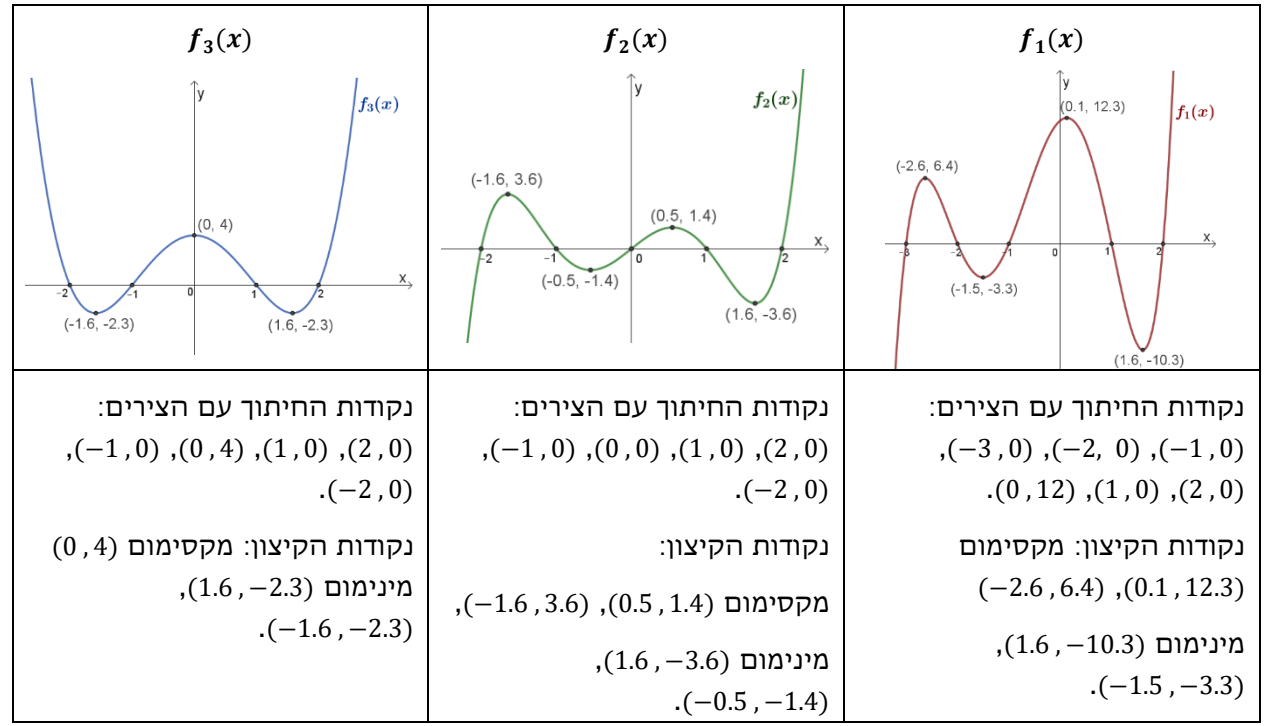

. $f_n(-x)$  סרטטו, עבור כל אחד מהם (במערכת הצירים שלו), את גרף הפונקציה

תוכלו לסרטט את הגרפים ולבדוק תשובותיכם בעזרת הי ישומון המצורף.

## ב.  $h(x)$  היא פונקציית פולינום כלשהו.

. $h(-x)$  מצאו ותארו את הקשרים שמצאתם בין גרף הפונקציה  $h(x)$  לבין גרף הפונקציה ()

נמקו מדוע מתקיים כל אחד מהקשרים שמצאתם.

בתשובתכם לסעיף ב' בבעיית המטרה תוכלו להיעזר במושגים הבאים (לא בהכרח בכולם): נקודות אפס, נקודות קיצון וסוגן, תחומי עליה וירידה, תחומי חיוביות ושליליות, שיקוף בציר x, שיקוף בציר y, פונקציה זוגית, פונקציה אי- זוגית, פונקציה חיובית, פונקציה שלילית, פונקציה אי -חיובית, פונקציה אי- שלילית, מספרים נגדיים.

תוכלו להיעזר ביישומון דינאמי כדי לבדוק את הקשרים בין הפונקציות:  $h(x)$ ,  $h(x)$ , עבור פונקציות רבות.

במידת הצורך פתרו את הבעיות במדרגה *1* 

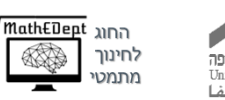

אוניברסיטת ח

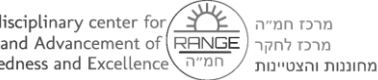

Interdisciplinary center for<br>Research and Advancement of RHNGE **Giftedness and Excellence** 

 $\odot$ לייקין ר. וצוות מדרגות ל5-

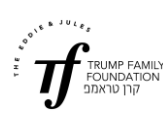

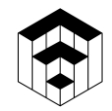

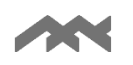

#### מדרגה 1

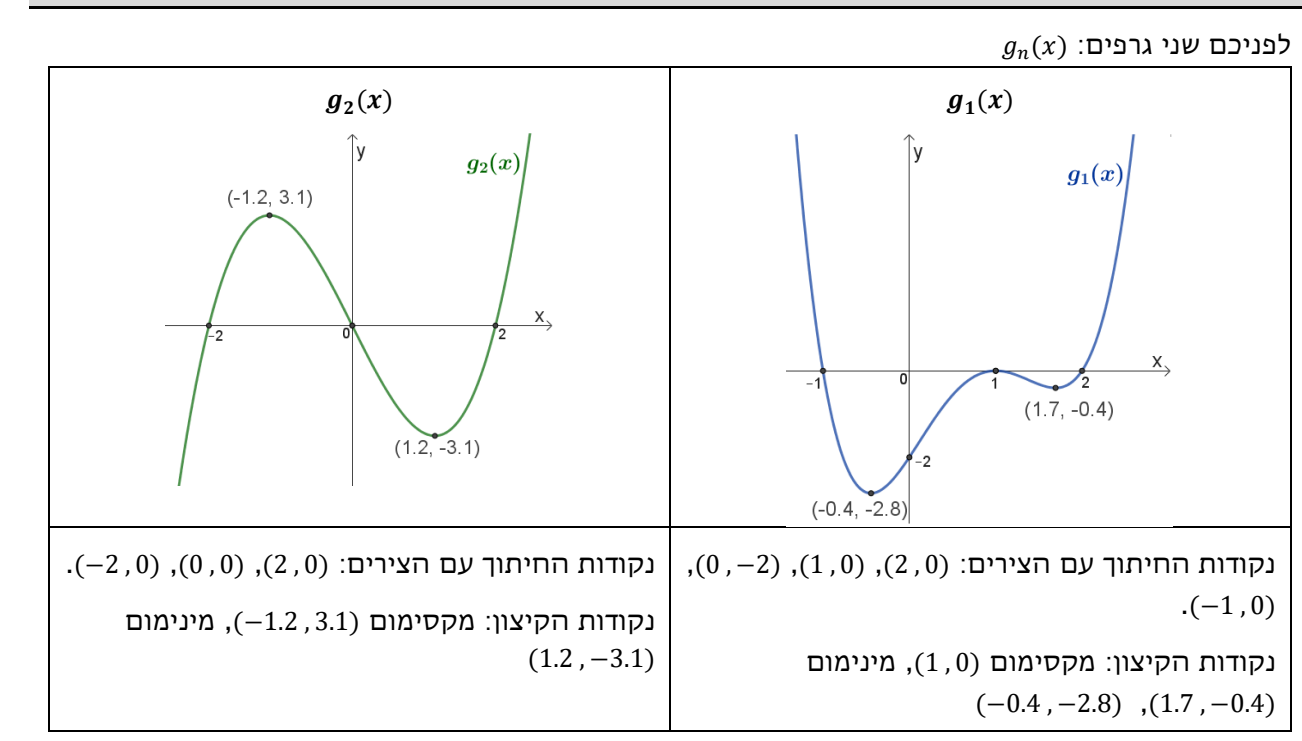

. $g_n(-\mathsf{x})$  סרטטו, עבור כל אחד מהם (במערכת הצירים שלו) את גרף הפונקציה

תוכלו לסרטט את הגרפים ולבדוק תשובותיכם בעזרת היישומון המצורף

פתרתם את הבעיות במדרגה 1? חזרו לבעיית המטרה, או, במידת הצורך, פתרו את הבעיות במדרגה 2

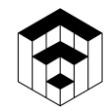

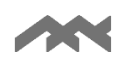

#### מדרגה 2

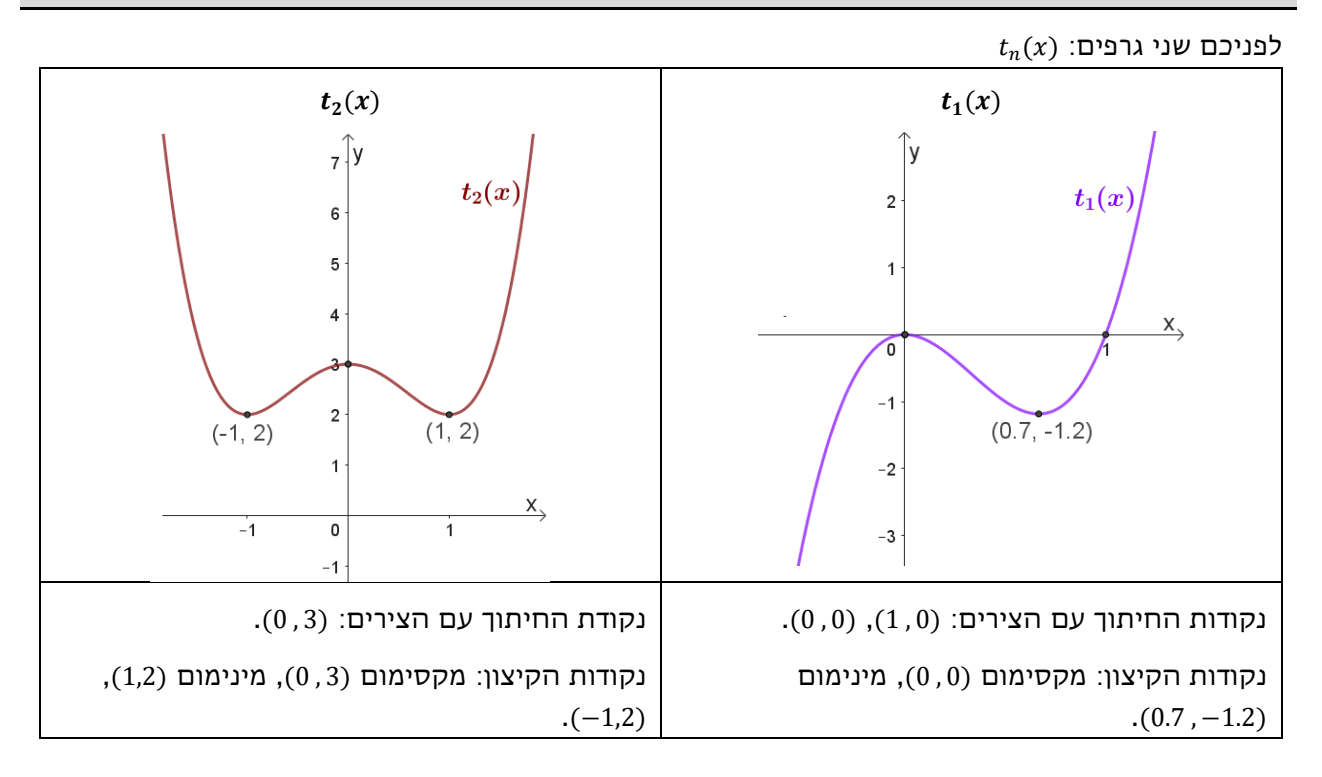

. $t_n(-\mathrm{x})$  סרטטו, עבור כל אחד מהם (במערכת הצירים שלו), את גרף הפונקציה

תוכלו לסרטט את הגרפים ולבדוק תשובותיכם בעזרת היישומון המצורף.

אחרי שפתרתם את הבעיות במדרגה 2, פתרו את בעיית המטרה, או, 2 במידת הצורך, פתרו את הבעיות במדרגה

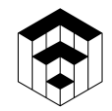

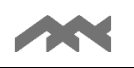

#### מ דרגה 3

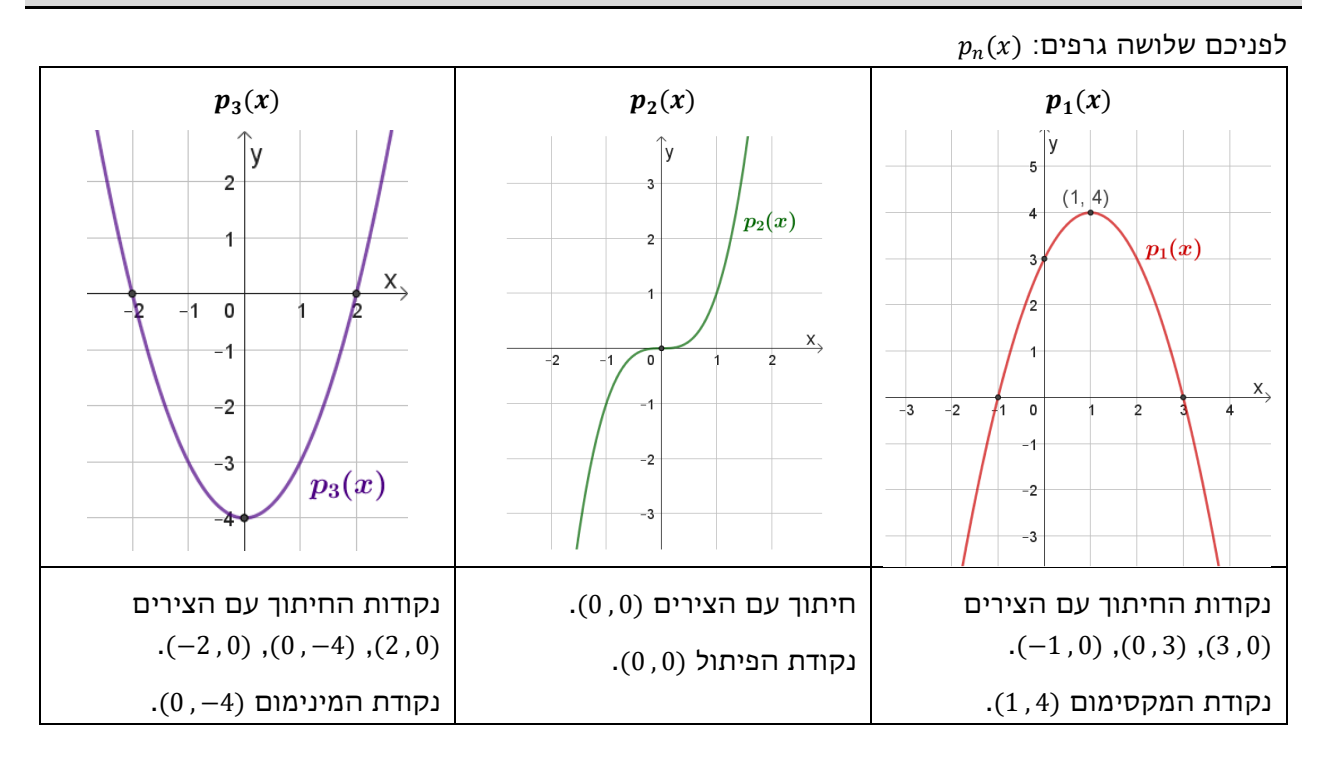

. $p_n(-\mathrm{x})$  סרטטו, עבור כל אחד מהם (במערכת הצירים שלו), את גרף הפונקציה תוכלו לסרטט את הגרפים ולבדוק תשובותיכם בעזרת היישומון המצורף.

אחרי שפתרת ם את הבעיות במדרגה 3 פתרו את בעיית המטרה

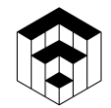

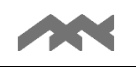

### הנחיות לשימוש ביישומונים בפעילות זו :

- מתוך מחסן הנקודות יש לגרור ולמקם לפחות שבע נקודות במקומות המתאימים להן.
	- יש להיעזר בעיפרון שבתפריט העליון, ולסרטט את גרף הפונקציה החדשה .
		- ניתן לבצע בדיקה רק לאחר מיקום של לפחות שבע נקודות.
- כדי לעבור לפונקציה האחרת יש ללחוץ על שנה פונקציה, בכפתור הצהוב בתפריט שבתחתית היי שומון.
- במידת הצורך, ניתן להציג שיקוף של הנקודה האדומה על ידי בחירה של האפשרות המתאימה . $y - y$  בתפריט שבתחתית היישומון: שיקוף בציר ה-  $x$  או בציר ה-
- למתיחת או כיווץ הצירים, יש לבחור בתפריט העליון את ארבעת החיצים ולגרור את העכבר על הציר המבוקש. בסיום, כדי להמשיך, יש לבחור בחץ  $\boxed{\$}$  בתפריט העליון.
	- כדי ל"נקות" את הי ישומון ולהתחיל מחדש יש ללחוץ על הכפתור אתחול או להיעזר בחיצי האתחול  $\mathbb C$  שבפינה הימנית העליונה.

#### יישומונים דינאמיים - פולינום דינאמי

- ניתן להזיז את הפולינום הזזה אופקית ואנכית בעזרת גרירת הנקודה האדומה.
- ניתן לשנות את הגרף הנתון על-ידי: שינוי הפרמטרים , , בעזרת סרגלי הגרירה. )נסו תחילה להבין מהי המשמעות של כל אחד מהפרמטרים(